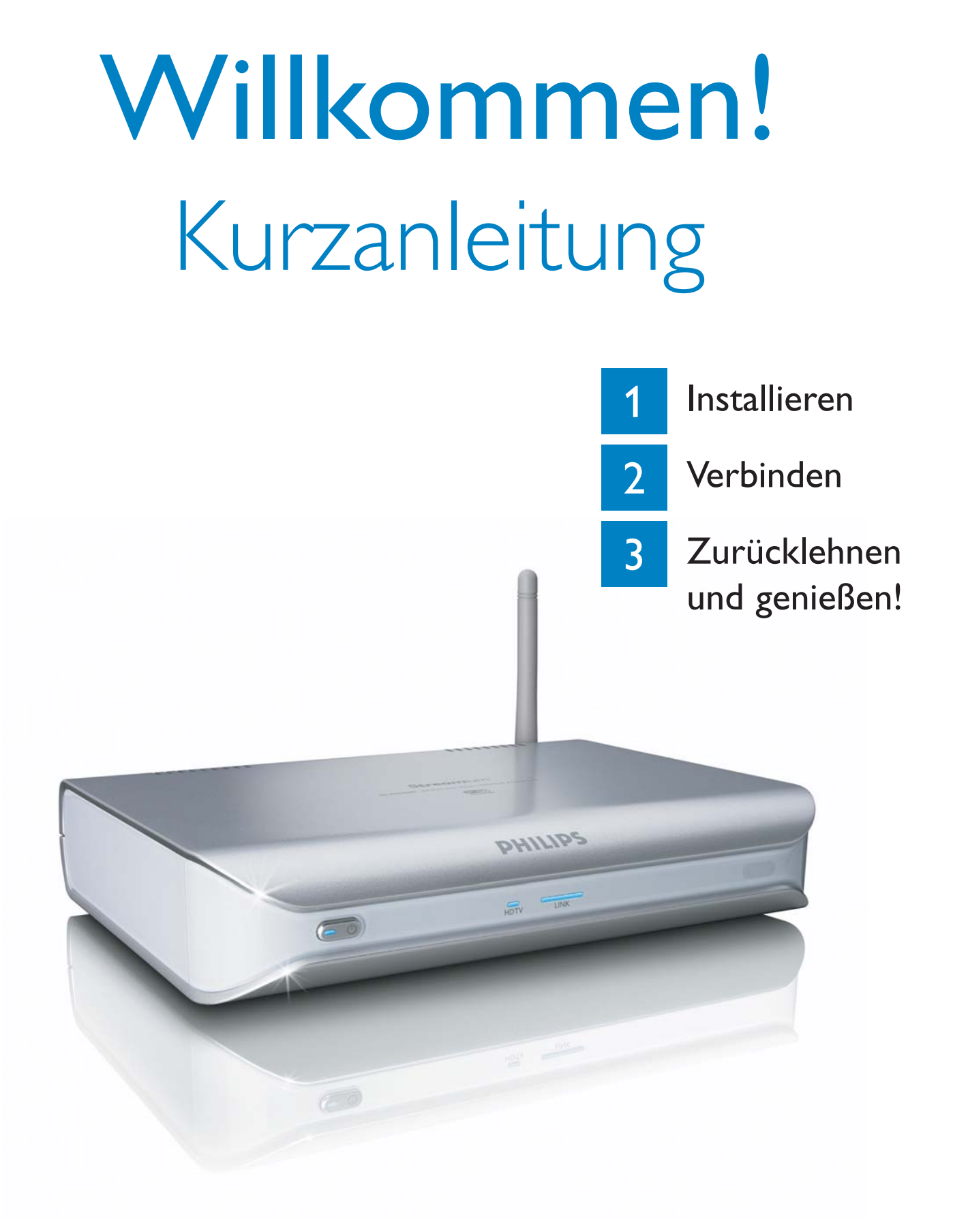

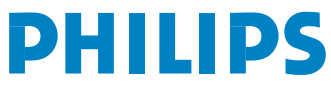

# Verpackungsinhalt

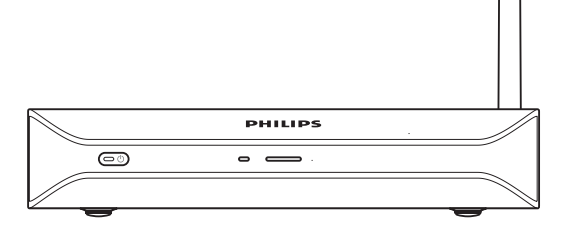

Wireless Multimedia-Adapter

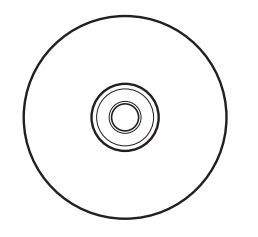

*d.* Installations-CD

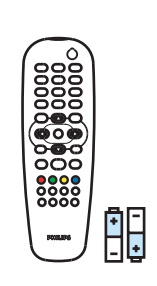

*b1.* Fernbedienung *a.* SLM5500 *c.* Kurzanleitung *b2.* 2x AA-Batterien

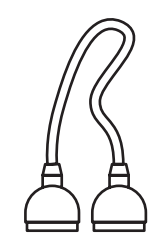

*e.* SCART-Kabel *f.* Stromkabel

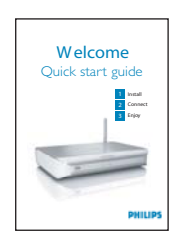

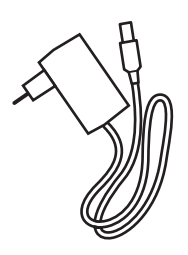

### Was Sie sonst noch benötigen werden

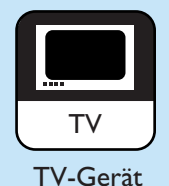

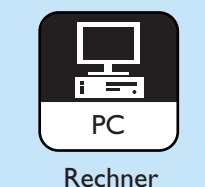

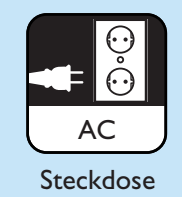

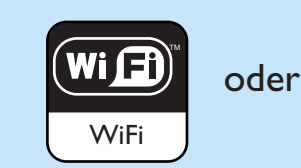

Wireless-Netzwerk

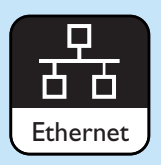

verkabeltes **Netzwerk** 

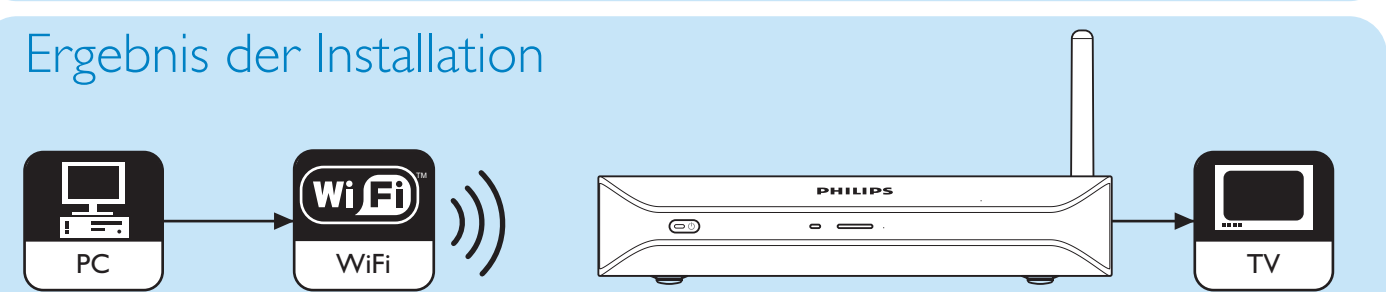

Adapter

High-Definition-TV-Gerät

## Optionale Komponenten (nicht im Lieferumfang)

Digitales Audio

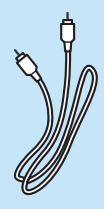

Koaxial-Audiokabel | Audio-Kabel Adapter Video-Kabel Netzwerkkabel

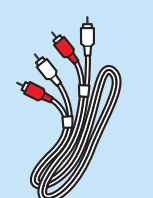

von SCART auf 3x RCA Audio-Kabel  $2x$  RCA

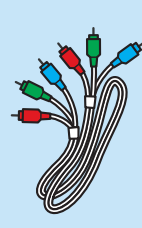

Video-Kabel 3x RCA

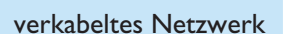

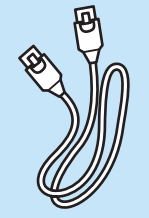

# **Installieren**

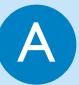

.

#### **Softwareinstallation**

- 1. Legen Sie die **Installations-CD** *(d)* in das **CD** bzw. **DVD-Laufwerk** des Rechners.
- 2. Klicken Sie **Ihre bevorzugte Sprache an**.
- 3. Klicken Sie auf **Philips Media Manager installieren**.
- 4. Bitte befolgen Sie die **auf dem Bildschirm angezeigten Anweisungen**.

Nun müssen Sie die Ordner angeben, in denen Sie Filme, Musik und Bilder abgelegt haben.Versichern Sie sich, dass Sie die richtigen Ordner angeben.

#### B Herstellen der Verbindung zum TV-Gerät

**Option 1**, gute Qualität - SCART-Verbindung für alle TV-Geräte

- 1. Nehmen Sie das **SCART-Kabel** *(e)*.
- 2. Stellen Sie den Schalter **To TV** am SLM5500 auf **SCART** (links).
- 3. Stecken Sie das eine Ende in den Anschluss **SCART** am SLM5500.
- 4. Stecken Sie das andere Ende in den **SCART**-Anschluss des TV-Geräts.

#### **Option 2**, beste Qualität - High-Definition-TV-Gerät

Nur bei TV-Geräten verwenden, die YPbPr-Verbindungen unterstützen (in der Regel LCDoder Plasma-Geräte). Die YPbPr-Verbindung ist auch als YUV, 3x RCA (blau, grün, rot) bekannt.

- 1. Nehmen Sie ein **digitales Video-Kabel (3x RCA**, nicht im Lieferumfang).
- 2. Stellen Sie den Schalter **To TV** am SLM5500 auf **Y-Pb-Pr (rechts)**.
- 3. Stecken Sie die RCA-Stecker in die Anschlüsse **Y, Pb und Pr** am SLM5500.
- 4. Stecken Sie die RCA-Stecker in die Anschlüsse **Y, Pb und Pr** am TV-Gerät.

Bei Anschluss des YPbPr-Signals an ein TV-Gerät von Philips ist u. U. ein Adapter von VGA auf YPbPr erforderlich. Der Adapter VGA auf YPbPr befindet sich im Lieferumfang des Philips TV-Gerätes.

- 5. Nehmen Sie ein **SCART auf 3x RCA- Kabel** (nicht im Lieferumfang).
- 6. Nehmen Sie ein **Stereo-Audiokabel (2x RCA**, nicht im Lieferumfang).
- 7. Stecken Sie den **Adapter SCART auf 3x RCA** in den **SCART**-Anschluss am SLM5500.
- 8. Stecken Sie das **Stereo-Audiokabel** in den **Adapter SCART auf 3x RCA**.
- 9. Stecken Sie das andere Ende in den **Stereoeingang** am TV-Gerät.

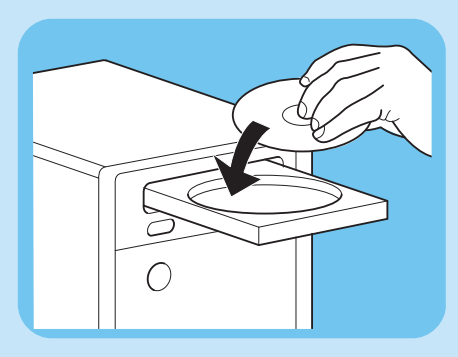

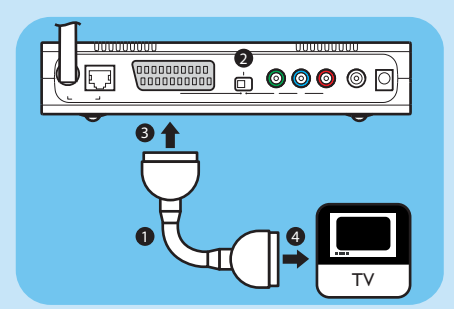

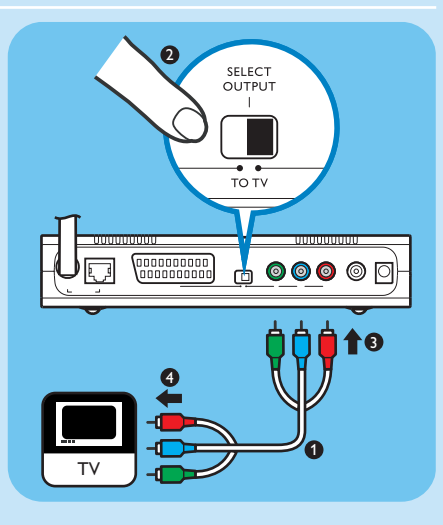

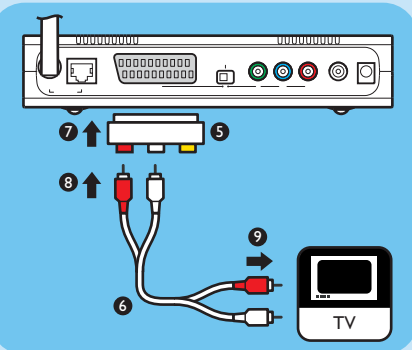

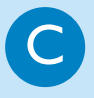

# **C** Herstellen der digitalen Audio-Verbindung (optional)

- 1. Nehmen Sie ein **Koaxial-Audiokabel** (nicht im Lieferumfang).
- 2. Stecken Sie das eine Ende in den Anschluss **DIGITAL AUDIO** am SLM5500.
- 3. Stecken Sie das andere Ende in den **Eingang DIGITAL AUDIO** an der Sound-Anlage.

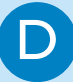

#### Herstellen der Netzwerkverbindung

**Option 1** - Kabellos

1. Stellen Sie sicher, dass die Geräte des Wireless-Netzwerks eingeschaltet sind.

#### **Option 2** - Verkabelt

- 1. Nehmen Sie das **Netzwerk-Kabel** (nicht im Lieferumfang enthalten).
- 2. Stecken Sie das eine Ende in den Anschluss **WIRED NETWORK** am SLM5500.
- 3. Schließen Sie den anderen Stecker an das Netzwerk an.

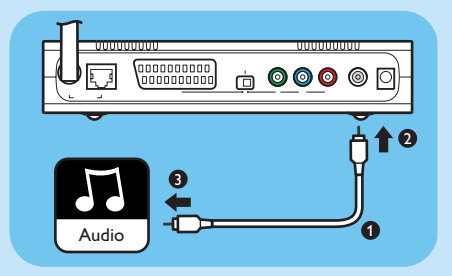

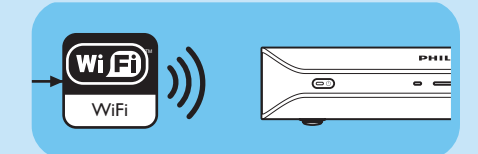

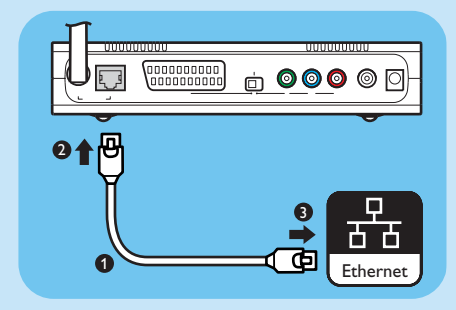

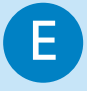

#### E Herstellen der Stromversorgung

- 1. Nehmen Sie das **Stromkabel** *(f)*.
- 2. Stecken Sie den **Stecker** des **Stromkabels** in den **POWER**-Anschluss am SLM5500.
- 3. Stecken Sie den **Netzteil-Adapter** in die **Steckdose**.
	- *> Die Standby-Leuchte auf der Vorderseite des SLM5500 leuchtet rot.*

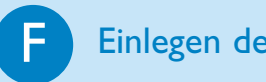

#### Einlegen der Batterien

- 1. Öffnen Sie das **Batteriefach** der **Fernbedienung** *(b1)*.
- 2. Legen Sie die **Batterien** *(b2)* richtig ein.
- 3. Schließen Sie das **Batteriefach**.

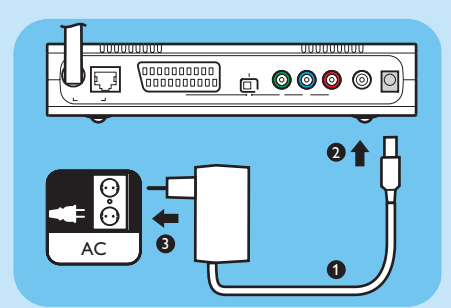

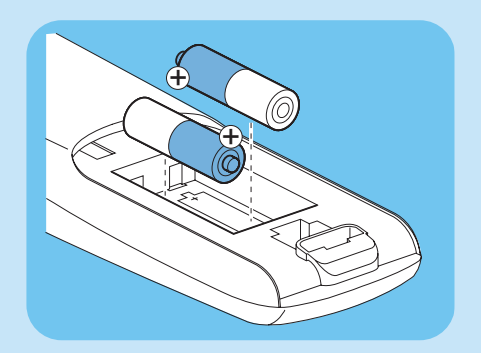

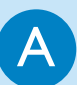

#### Einstellen des TV-Kanals

1. Schalten Sie das TV-Gerät ein.

2. Stellen Sie das TV-Gerät auf den richtigen externen Eingang. Einzelheiten siehe Bedienungsanleitung des TV-Gerätes.

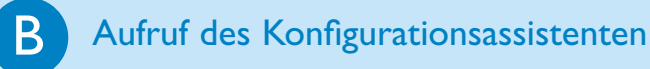

#### 1. Nehmen Sie die **Fernbedienung** *(b1)*.

2. Die **Fernbedienung** *(b1)* auf das SLM5500 *(a)* richten.

3. Drücken Sie auf  $(x)$ .

*> Die Standby-Leuchte auf der Vorderseite des SLM5500 leuchtet blau.*

4. . Bitte befolgen Sie die **auf dem Bildschirm angezeigten Anweisungen**.

*> Mit der Fernbedienung (b1) können Sie auf dem Bildschirm navigieren.*

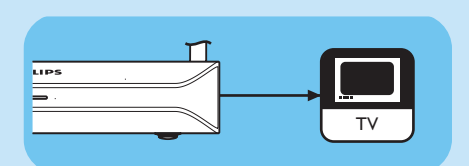

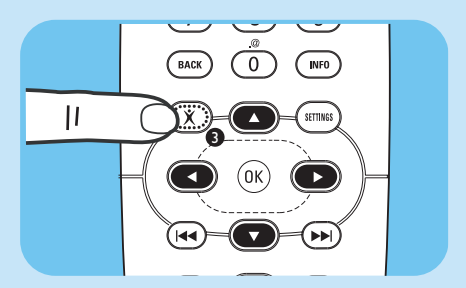

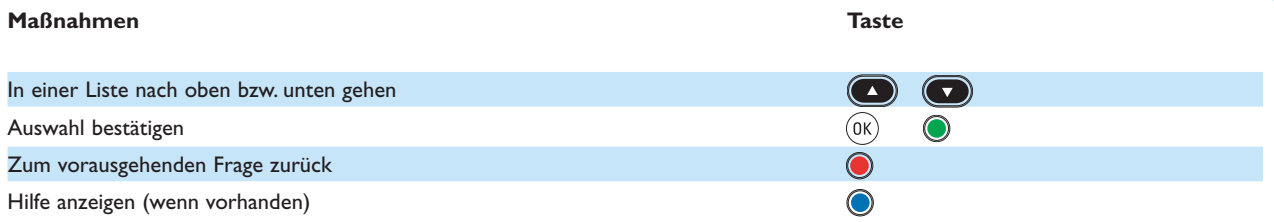

*> Über die Fernbedienung (b1) können Sie Text in den Konfigurationsassistenten eingeben.*

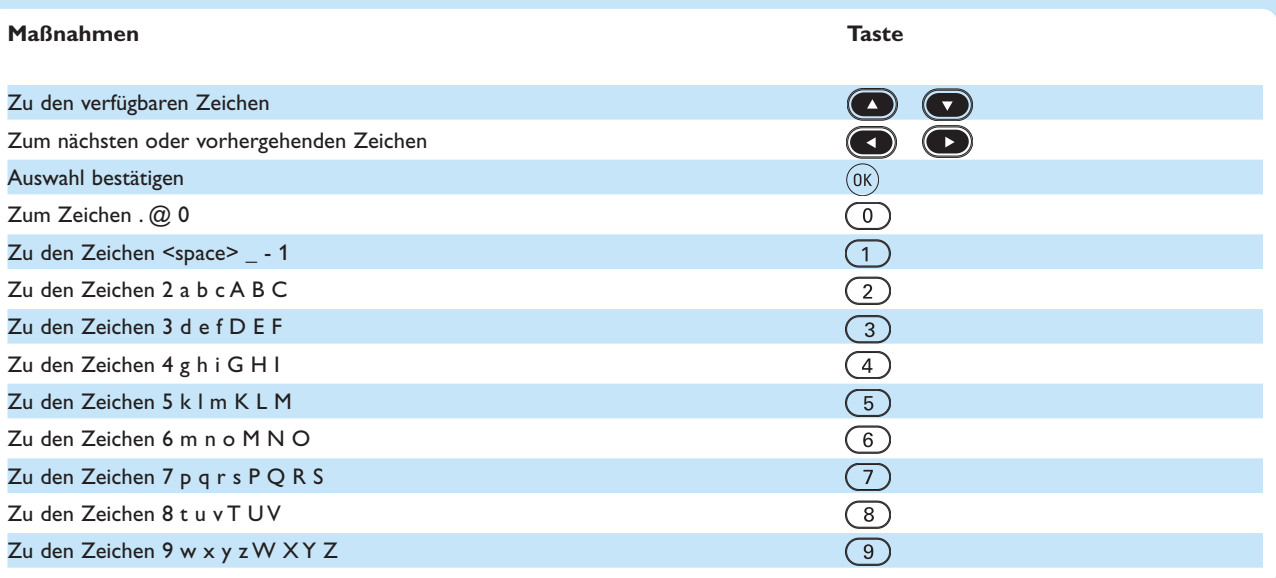

Drücken Sie mehrmals schnell auf die Taste, um zwischen den Zeichen zu wechseln.

# 3 Zurücklehnen und genießen!

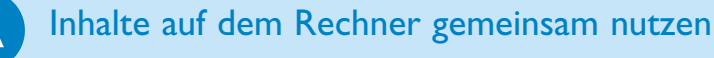

- 1. Klicken Sie auf **Start**.
- 2. Klicken Sie **entweder** auf **Programme ODER** auf **Alle Programme**.
- 3. Klicken Sie auf **Philips Media Manager**.
- 4. Klicken Sie auf **Philips Media Manager**.
- 5. Klicken Sie auf **Music ODER** auf **Picture ODER** auf **Movies**.
- 6. Klicken Sie **entweder** auf **Add Music ODER** auf **Add Picture ODER** auf **Add Movies**.
- 7. Klicken Sie auf **Add Files or Folders**.
- 8. Bestimmen Sie die Dateien bzw. Ordner, die Sie hinzufügen möchten.
- *> Das SLM5500 hat nun Zugang zum Inhalt der Dateien, die Sie zur gemeinsamen Nutzung freigegeben haben.*

#### B Die wichtigsten Navigationsfunktionen

- 1. Nehmen Sie die **Fernbedienung** *(b1)*.
- 2. Die **Fernbedienung** *(b1)* auf das SLM5500 *(a)* richten.
- 3. Drücken Sie **entweder** auf  $\circled{O}$  **ODER** auf  $\circled{C}$ .
- 4. Drücken Sie auf (com) oder auf , um zu den verschiedenen Menüelementen zu gelangen.
- 5. Drücken Sie auf  $\bigcirc$  oder auf  $(\mathbb{R})$ , um eine Auswahl zu bestätigen.

Wiederholen Sie die Schritte 4 und 5, bis Sie die Datei mit dem wiederzugebenden Inhalt erreichen.

6. Drücken Sie auf  $(\bullet)$  oder auf  $(\alpha_K)$ , um den Inhalt der Datei aufzurufen.

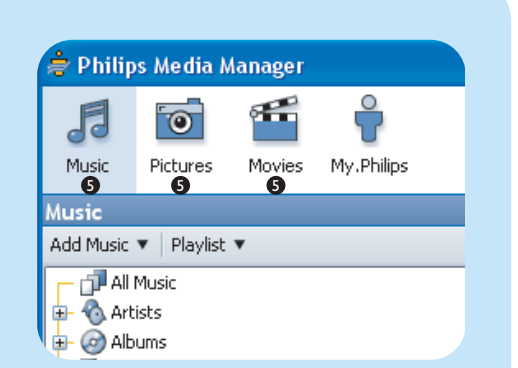

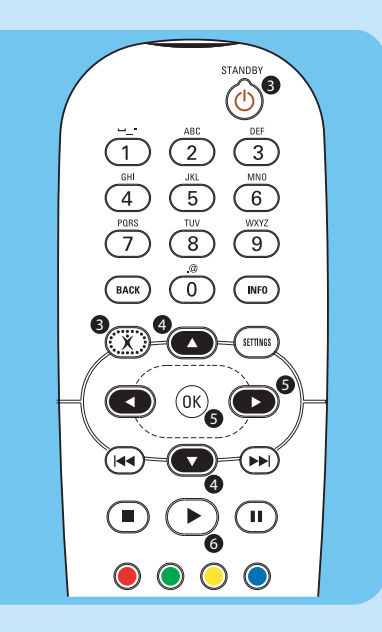

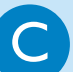

#### Abspielen von geschützten Inhalten aus Dateien

Versichern Sie sich, dass das Betriebssystem auf dem Rechner Windows® XP mit dem Service Pack 2 oder höher ist.

Das Verfahren zum Aufrufen von normalen oder geschützten Inhalten ist gleich. Beachten Sie 'B Die wichtigsten Navigationsfunktionen'.

Geschützte Inhalte können das Signal an Audio- und Videoanschlüssen stören.

## Fehlerbehebung

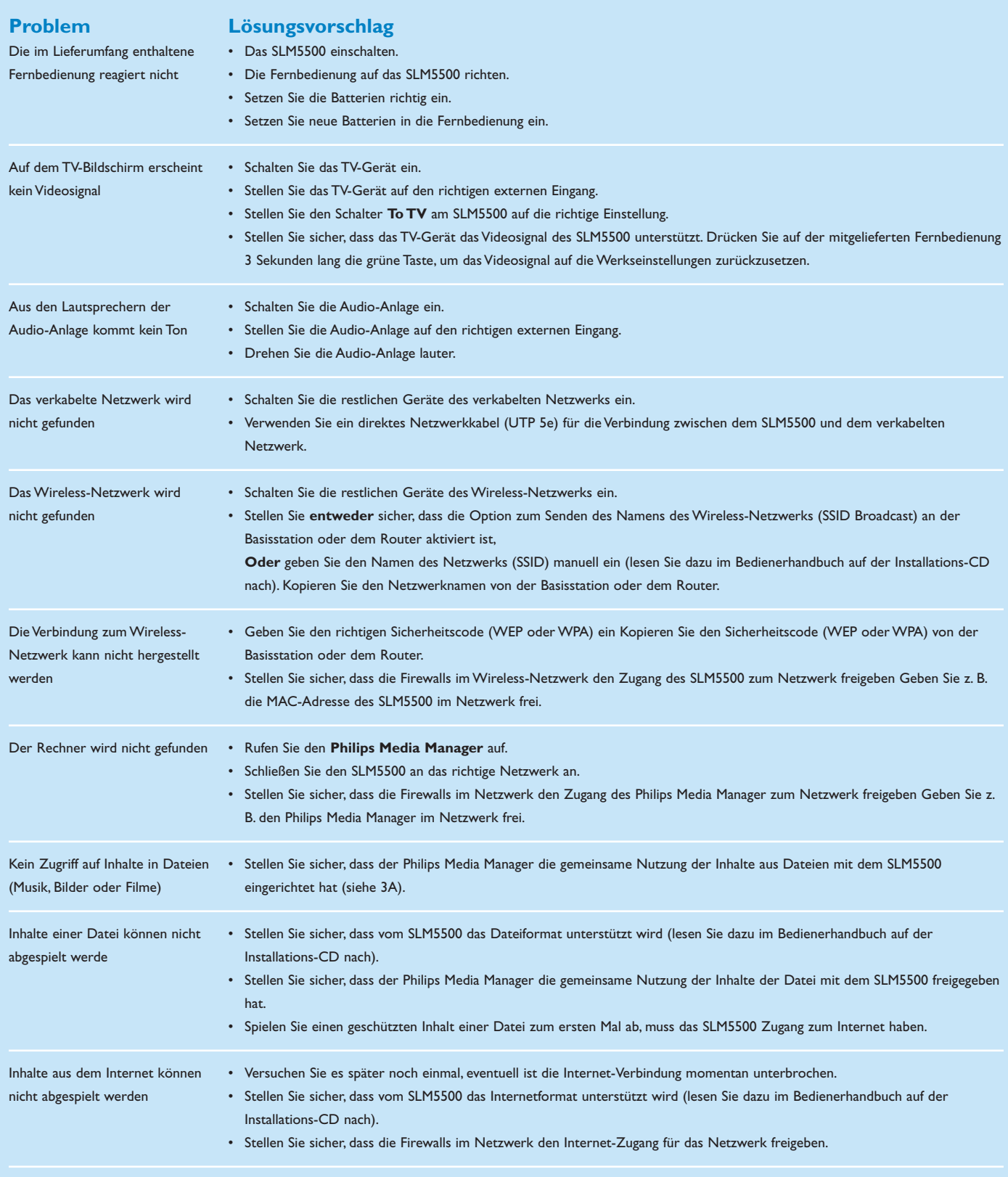

Vergewissern Sie sich bei Problemen, dass die neuste Firmware auf dem SLM5500 installiert ist Weitere Informationen siehe www.philips.com/support.

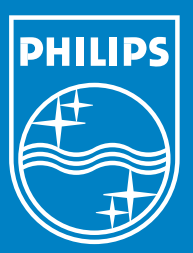

# Benötigen Sie Hilfe?

#### Benutzerhandbuch

Ziehen Sie das Benutzerhandbuch auf der Installations-CD zu Rate.

#### Online-Hilfe

www.philips.com/support

#### Philips Media Manager

Lesen Sie in der Hilfe des Philips Media Manager nach.

#### **Helpline**

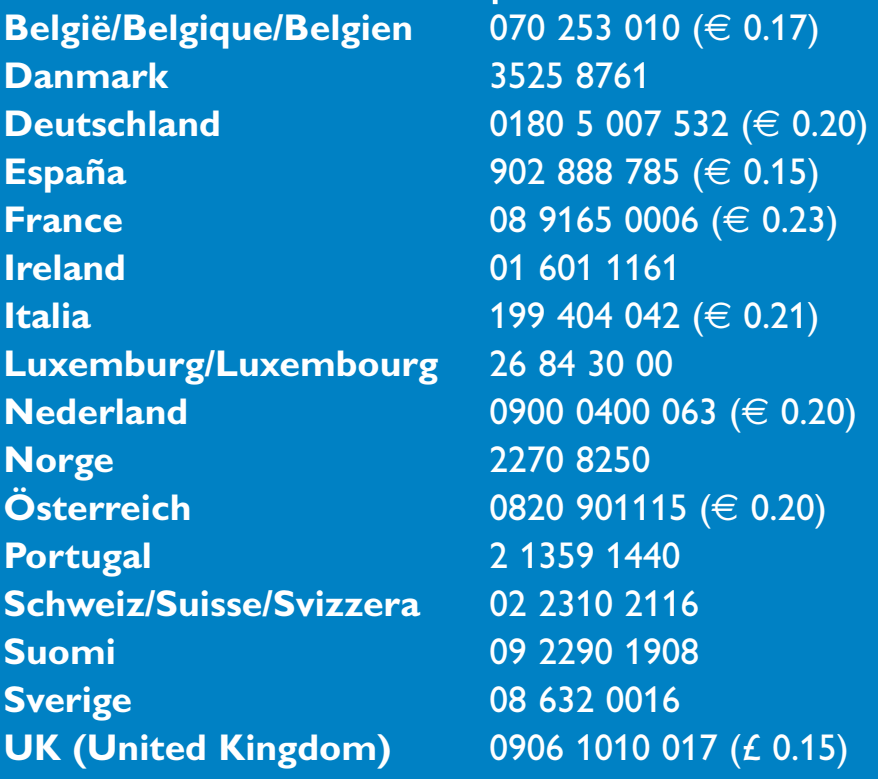

Specifications are subject to change without notice. Trademarks are the property of Koninklijke Philips Electronics N.V. or their respective owners. 2005 © Koninklijke Philips Electronics N.V. All rights reserved. www.philips.com

3122 337 03272